# **Django Admin Bootstrapped3 Documentation**

*Release 0.6*

**Darryl Cousins**

**Nov 02, 2017**

## **Contents**

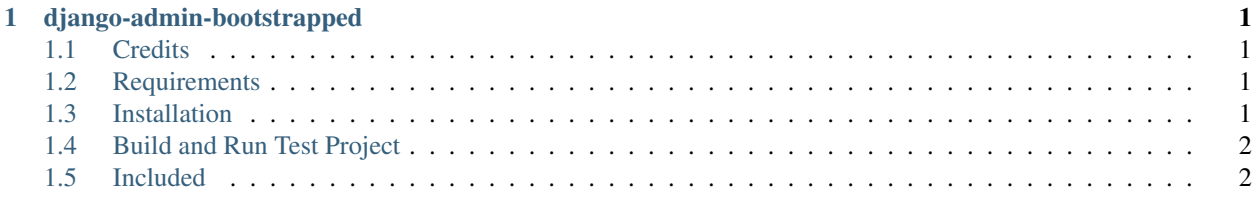

## CHAPTER<sup>1</sup>

## django-admin-bootstrapped

<span id="page-4-0"></span>A Django admin theme using [Bootstrap.](http://getbootstrap.com) It doesn't need any kind of modification on your side, just add it to the installed apps.

### <span id="page-4-1"></span>**1.1 Credits**

This package is a fork of [django-admin-bootstrapped.](https://github.com/django-admin-bootstrapped/django-admin-bootstrapped) All credit goes to [Riccardo Forina](https://riccardo.forina.me/) and the other contributors. A good deal of the this readme comes from the original repostory.

#### <span id="page-4-2"></span>**1.2 Requirements**

- Django  $>= 1.7. x$ .
- Python 3
- [django-bootstrap3](https://github.com/darrylcousins/django-admin-bootstrapped3)

#### <span id="page-4-3"></span>**1.3 Installation**

Simple install into a virtualenv:

```
$ pip install git+https://github.com/darrylcousins/django-admin-bootstrapped3.git
```

```
Add 'django_admin_bootstrapped' into the INSTALLED_APPS list before 'django.contrib.
admin'
```
## <span id="page-5-0"></span>**1.4 Build and Run Test Project**

Get the test project from github:

```
$ git clone https://github.com/darrylcousins/django-project.git
$ cd django-project
```
The test project uses [django-bootstrap3](https://github.com/darrylcousins/django-admin-bootstrapped3) and [bootstrapped3](https://github.com/dyve/django-bootstrap3) admin. these extra packages can be installed with:

\$ pip install -r requirements.txt

The test project has some tests:

\$ python manage.py test project

The tables and sample data can be installed with:

```
$ python manage.py migrate
$ python manage.py loaddata project/fixtures/project.json
```
And can be run with:

\$ python manage.py runserver 9000

There are no urls beyond the admin screens and api json views. It attempts to demonstrate the autocomplete widgets. All models demonstrate some aspect of the widgets.

### <span id="page-5-1"></span>**1.5 Included**

#### **1.5.1 Autocomplete Widgets**

See [django-autocomplete.](https://github.com/darrylcousins/django-autocomplete)

#### **1.5.2 Translate/change an application name with a template**

Create a file named admin\_app\_name.html into the application's template folder. Eg: project/ templates/admin\_app\_name.html. You can also change the default Django Administration title, just add a admin\_title.html file into your project/templates/admin/ folder.

#### **1.5.3 Add custom html to the list view or change form of any model with a template**

You can inject custom html on top of any change form creating a template named admin\_model\_MODELNAME\_change\_form.html into the application's template folder. Likewise the title of the model list view can be changed by adding a template called admin\_model\_MODELNAME\_title.html into the application's template folder.

#### **1.5.4 Inline sortable**

You can add drag&drop sorting capability to any inline with a couple of changes to your code.

First, add a position field in your model (and sort your model accordingly), for example:

```
class TestSortable(models.Model):
   that = models.ForeignKey(TestMe)
   position = models.PositiveSmallIntegerField("Position")
   test_char = models.CharField(max_length=5)
   class Meta:
       ordering = ('position', )
```
Then in your admin.py create a class to handle the inline using the django\_admin\_bootstrapped.admin. models.SortableInline mixin, like this:

```
from django_admin_bootstrapped.admin.models import SortableInline
from models import TestSortable
class TestSortable(admin.StackedInline, SortableInline):
   model = TestSortable
    extra = 0
```
This feature was brought to you by [Kyle Bock.](https://github.com/kwbock)

• search